To access your various sub-accounts, please click on the menu at the top of the screen on the e-banking platform and choose the sub-account of your choice:

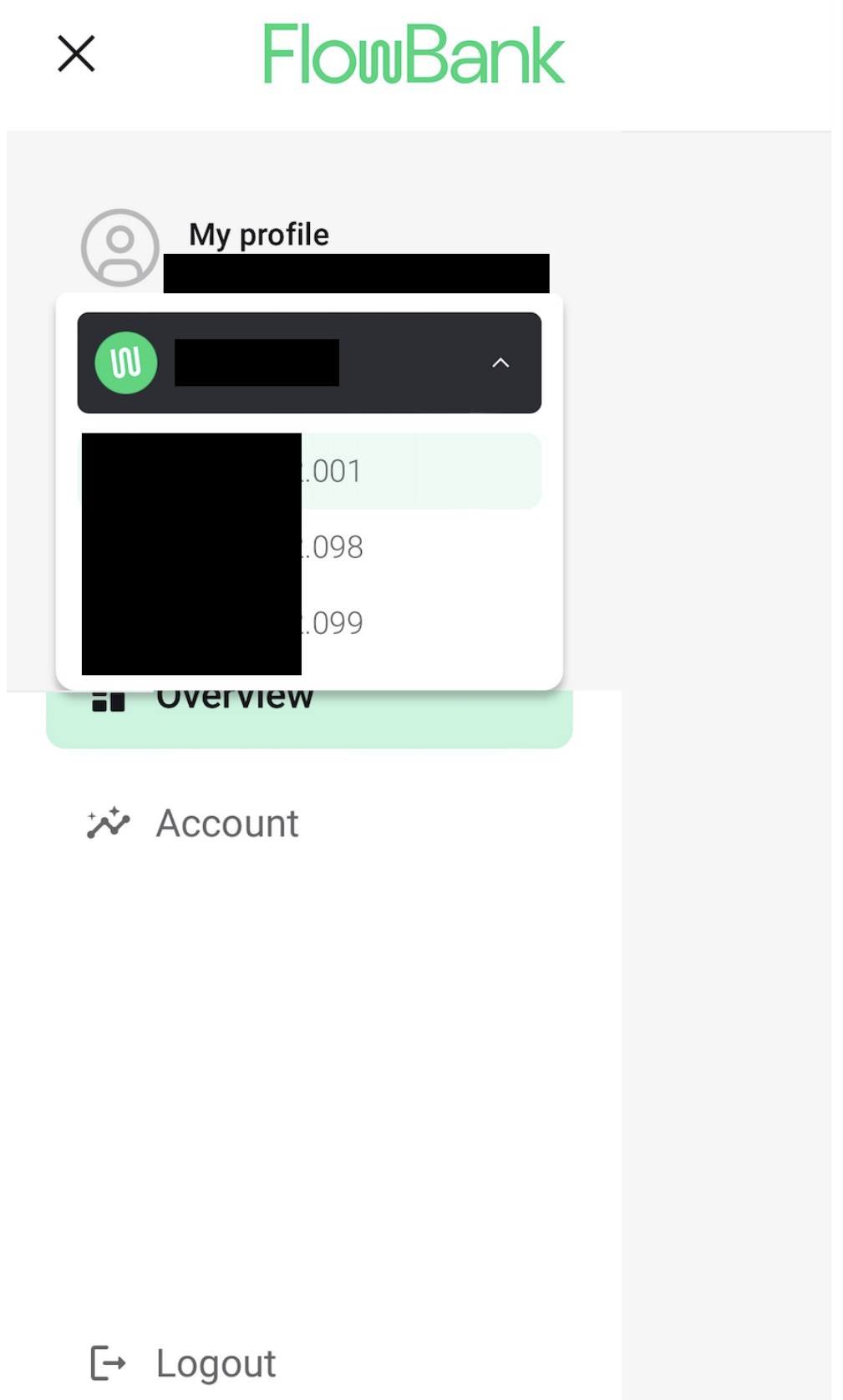